## **Logowanie**

Do rozpoczęcia pracy z aplikacją niezbędne jest posiadanie nazwy użytkownika oraz hasła. Pierwsze konto użytkownika zakładane jest przy podpisaniu umowy o świadczenie usługi lokalizowania pojazdu.

W celu zalogowania się do aplikacji należy w przeglądarce internetowej wprowadzić w pole adresu następujący URL

## <http://gps.cma.com.pl/am2w/>

Aby zalogować się do aplikacji należy wprowadzić nazwę użytkownika w polu "Nazwa użytkownika" oraz hasło użytkownika w polu "Hasło" oraz nacisnąć przycisk Enter lub kliknąć przycisk "Zaloguj".

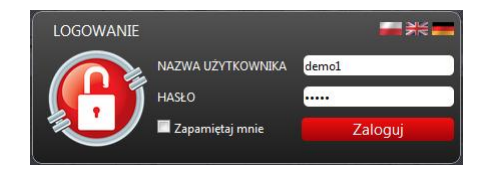

**UWAGA!** 

Wielkość wprowadzanych w polu "Hasło" znaków ma znaczenie.

Przed zalogowaniem się do aplikacji możemy zmienić język obsługi aplikacji. Zmianę wykonujemy klikając jedną z trzech flag widocznych w oknie logowania. Aplikacja pozwala na pracę interfejsu użytkownika w następujących językach:

- Polski
- Angielski
- Niemiecki

W celu zapewnienia jak najlepszej jakości obsługi interfejsu użytkownika system Automonitoring 2 Web wykorzystuje najnowsze technologie dostępne dla aplikacji działających w środowisku przeglądarek internetowych. Z wymienionych powyżej względów do pracy z aplikacją zaleca się korzystanie z najnowszych wersji jednej z wymienionych poniżej przeglądarek:

- Google Chrome
- Firefox
- Opera
- Safari
- Internet Explorer